Prezado (a)

Inicialmente, o produtor rural deve realizar a atualização cadastral realizado pelas Agências de Renda.

O contribuinte deverá comparecer pessoal na Agência de Rendas de seu domicílio, portando os documentos pessoais e documentos da propriedade.

Na própria Agência de Rendas deverá ser solicitado senha para acesso ao Portal do Contribuinte.

Após a atualização cadastral e credenciamento de senha, o contribuinte poderá emitir a Nota Fiscal Avulsa Eletrônica – NFAe no Portal do Contribuinte, através do link: https://det.sefin.ro.gov.br/

O acesso também pode ser realizado pelo site da SEFIN [\(https://www.sefin.ro.gov.br/\)](https://www.sefin.ro.gov.br/), https://www.sefin.ro.gov.br/), https://www.sefin.ro.gov.br/

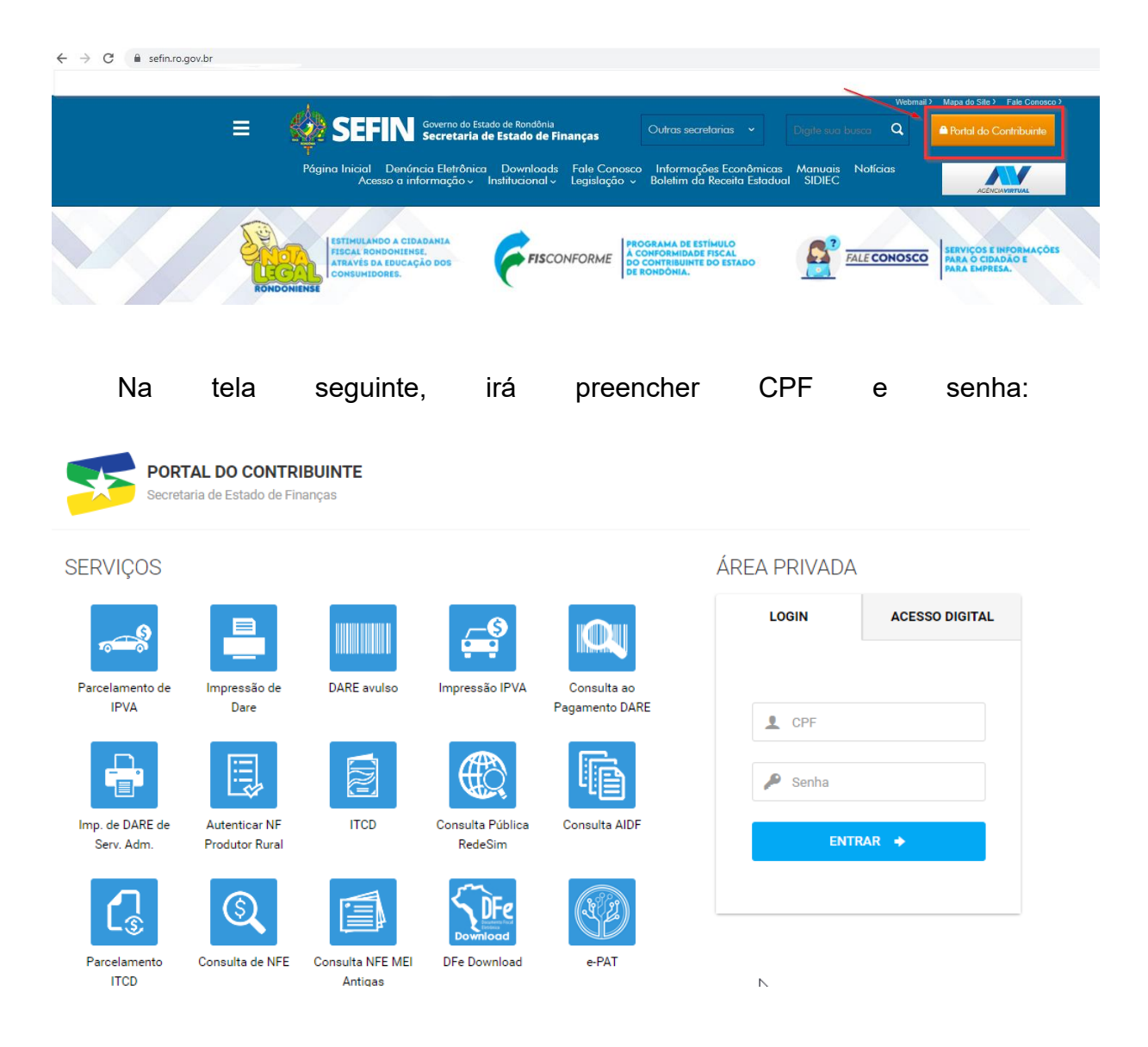

Já no Portal do Contribuinte [\(https://det.sefin.ro.gov.br/\)](https://det.sefin.ro.gov.br/), irá procurar e clicar no ícone "NFe Produtor Rural", conforme imagem abaixo:

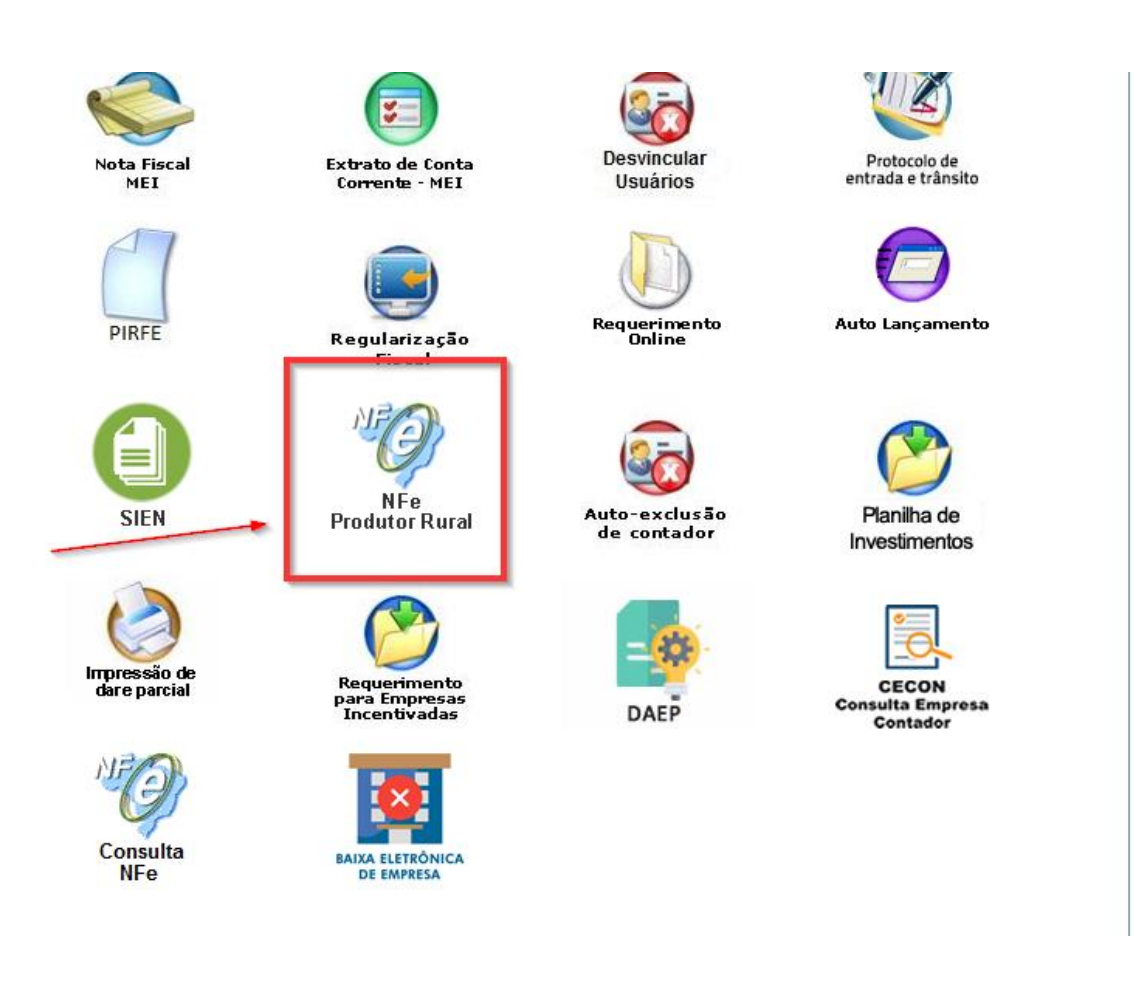

Depois de selecionado a inscrição estadual, poderá emitir a Nota Fiscal de Saída ou de Entrada, bem como, se necessário, efetuar o cancelamento da Nota Fiscal.

**Outras dúvidas, poderão ser direcionadas diretamente para o e-mail [sped@sefin.ro.gov.br](mailto:sped@sefin.ro.gov.br) e em nossa Agência Virtual [\(https://agenciavirtual.sefin.ro.gov.br/\)](https://agenciavirtual.sefin.ro.gov.br/).**